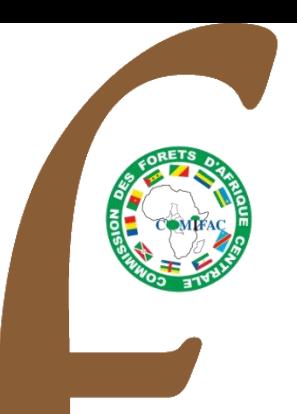

## Processus de rédaction et relecture des chapitres

*Présentation :Carlos de Wasseige OFAC*

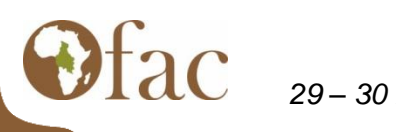

*29 – 30 mars 2011 – Douala*

# Rôles de l'Ofa

- Coordonner la publication de l'Etat des Forêts du bassin du Congo
- Système de suivi de l'environnement naturel et socio-économique (indicateurs de suivi)

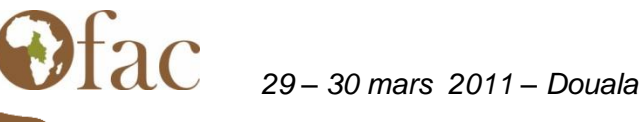

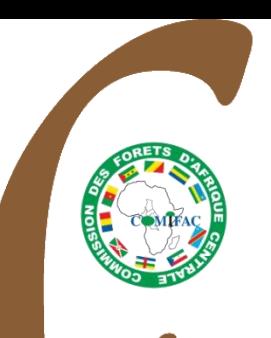

### **Assurer la disponibilité permanente** des

informations sur les forêts dans la sous région à l'ensemble du public y compris le suivi géo spatial

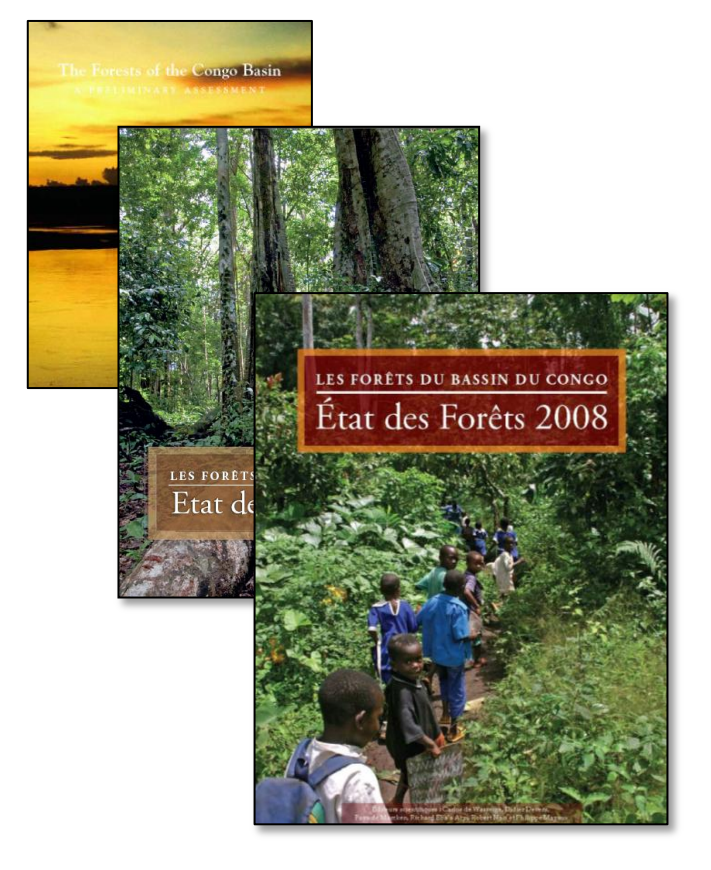

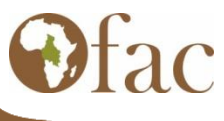

*29 – 30 mars 2011 – Douala*

### http://www.observatoire-comifac.net

**Observatoire des Forêts** d'Afrique Centrale

Informations genérales Couvert forestier Cadre légal et institutionnel Exploitation forestière Biodiversité

Données économiques du secteur forestier, statistiques forestières et flux & trasformation du bois

#### PIB. Balance commerciale et recettes fiscales

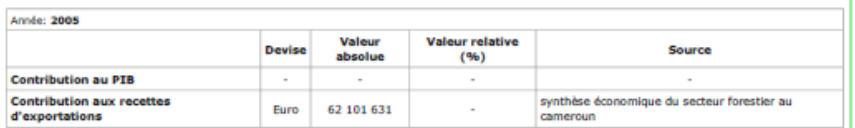

#### **Recettes fiscales**

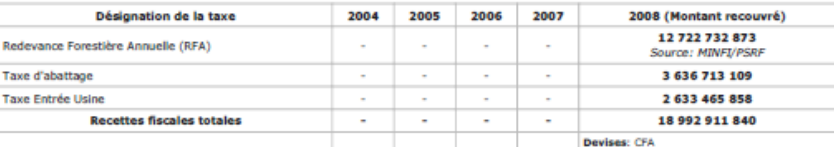

**Recettes fiscales**  $-46$ Redevance Forestière<br>Annuelle (RFA) 129 Taxe d'abattage 100 Taxe Entree Lisme BO<sub>1</sub> ΰű 45  $20$ 2008

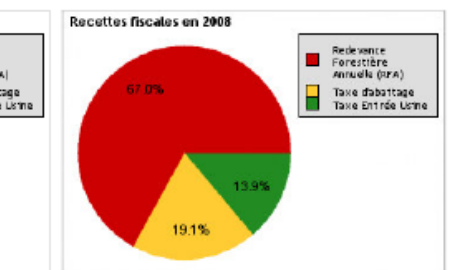

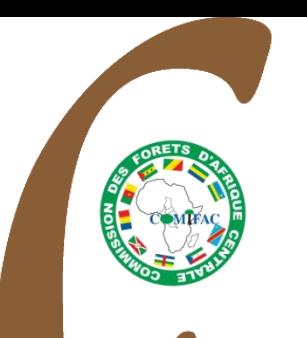

### Processus pour la publication des EDF (1)

- « Wishing list » de l'utilisateur
- Circulation et décision sur le contenu de la TDM
- Identification et contact des auteurs potentiels (1er auteurs et co-auteurs)
- Phase de rédaction des chapitres
- Relecture des « drafts finaux » par des experts extérieurs
- Atelier de validation des chapitres

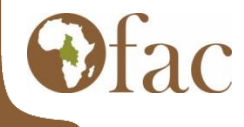

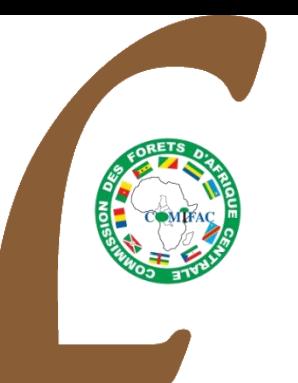

- •**(21)** Bilan des Aires Protégées et de l'approche Landscape
- •**(16)** Le changement climatique et la sous-région
- •**(13)** Le secteur informel du bois d'œuvre
- •**(13)** Conflits sociaux, partage des bénéfices tirés des ressources forestières
- •**(11)** Sécurité alimentaire : viande de brousse et ressources halieutiques
- •**(11)** Avancement, évaluation et impacts des aménagements forestiers
- •**(9)** Ecologie des écosystèmes forestiers d'Afrique Centrale : bilan et besoins
- •**(7)** Certification forestière et légalité
- •**(7)** Genre et Forêts
- •**(7)** Dégradation des terres (inclus agriculture familiale)
- •**(5)** Les produits forestiers non ligneux
- •**(4)** Impact de la a crise économique de 2008 sur le secteur forestier
- •**(4)** Contribution du secteur forestier (et conservation) aux MDGs
- •**(2)** Impact de l'investissement international sur les forêts
- •**(2)** Quinze ans de réformes des législations forestières en Afrique Centrale
- •**(1)** Forêts et autres secteurs économiques
- •**(1)** Dix ans de PFBC (et de COMIFAC ?)
- •**(1)** Les foresteries communautaires
- **<sup>•</sup>(0)</mark>** Evolution des politiques forestières en RDC

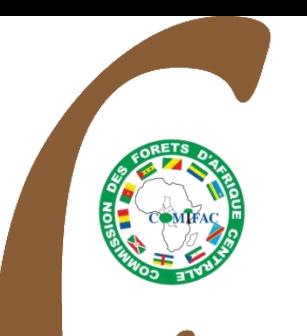

### Processus pour la publication des EDF (1)

- « Wishing list » de l'utilisateur
- Circulation et décision sur le contenu de la TDM
- Identification et contact des auteurs potentiels (1er auteurs et co-auteurs)
- Phase de rédaction des chapitres
- Relecture des « drafts finaux » par des experts extérieurs

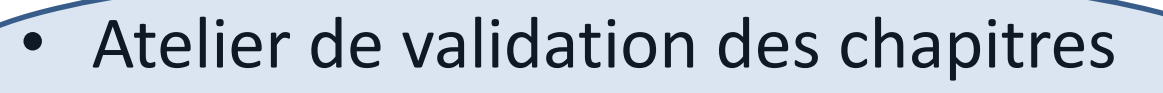

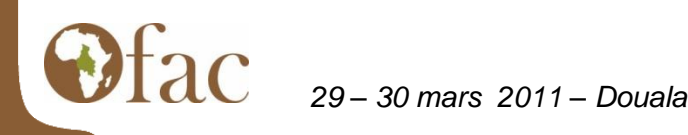

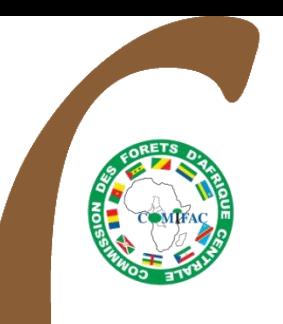

### Processus pour la publication des EDF (2)

- Atelier de validation des chapitres
- **Amendements**
- Rédaction de l'introduction, avant-propos
- Constitution de la liste des Acronyme + Références + Contributeurs, …
- Relecture Traduction relecture
- Mise en page (textes, graphiques, encadrés, Photos, tableaux, TDM)
- Impression et distribution (Octobre 2010)

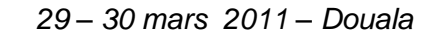

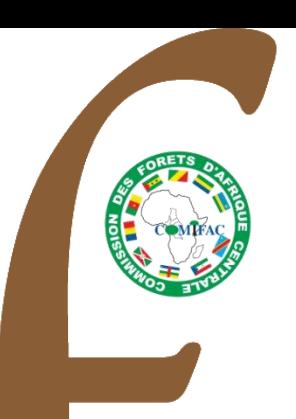

### Merci pour votre attention

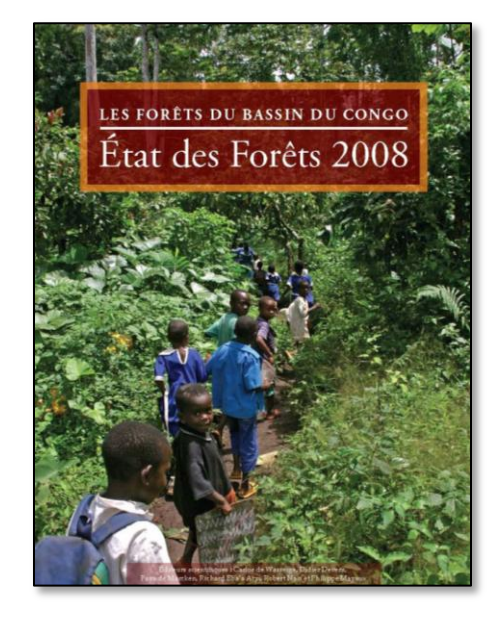

Le rapport complet peut être téléchargé sur :

http://www.observatoire-comifac.net/

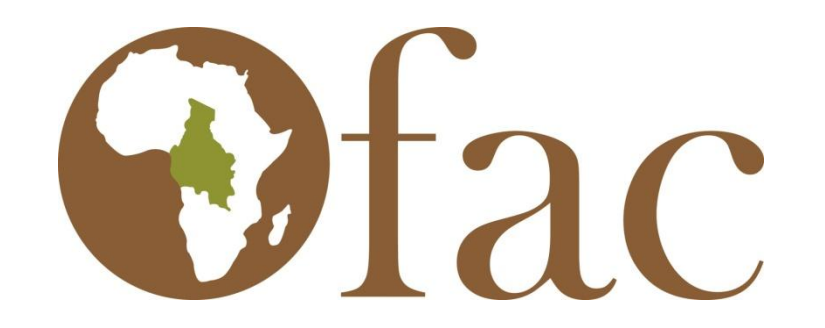

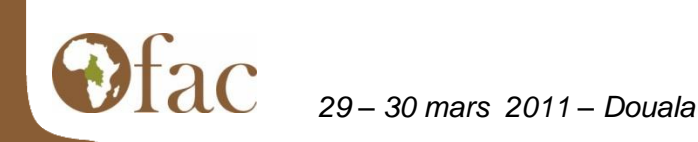

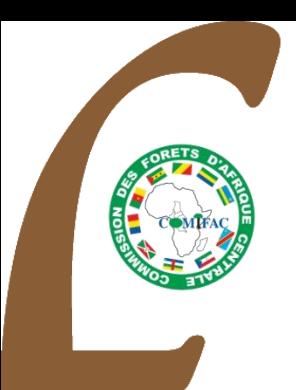

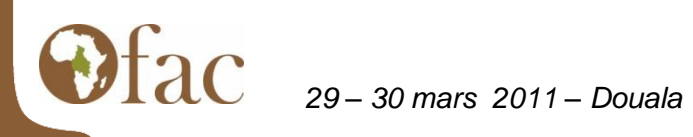

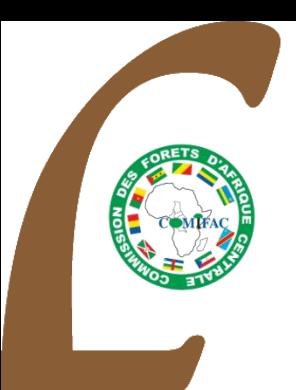

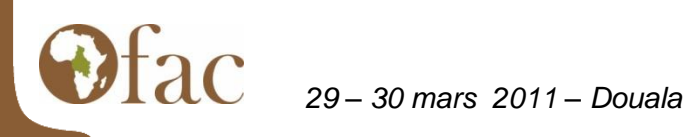

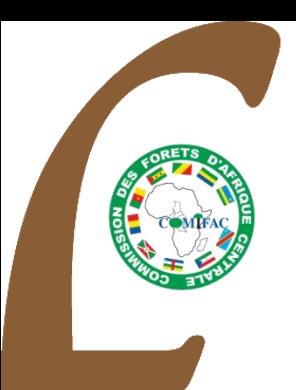

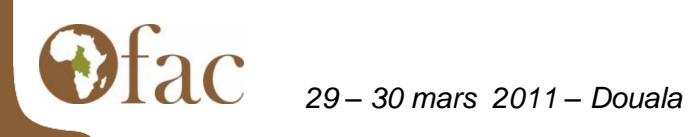

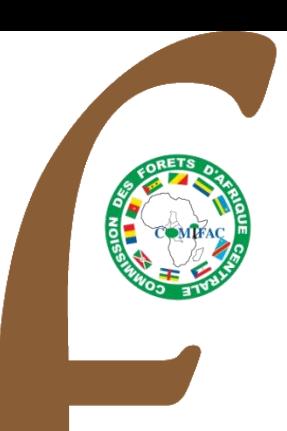

## Rush

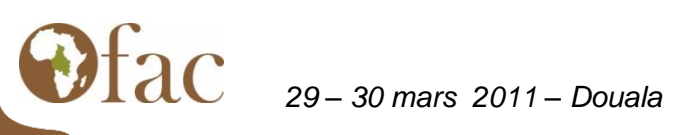

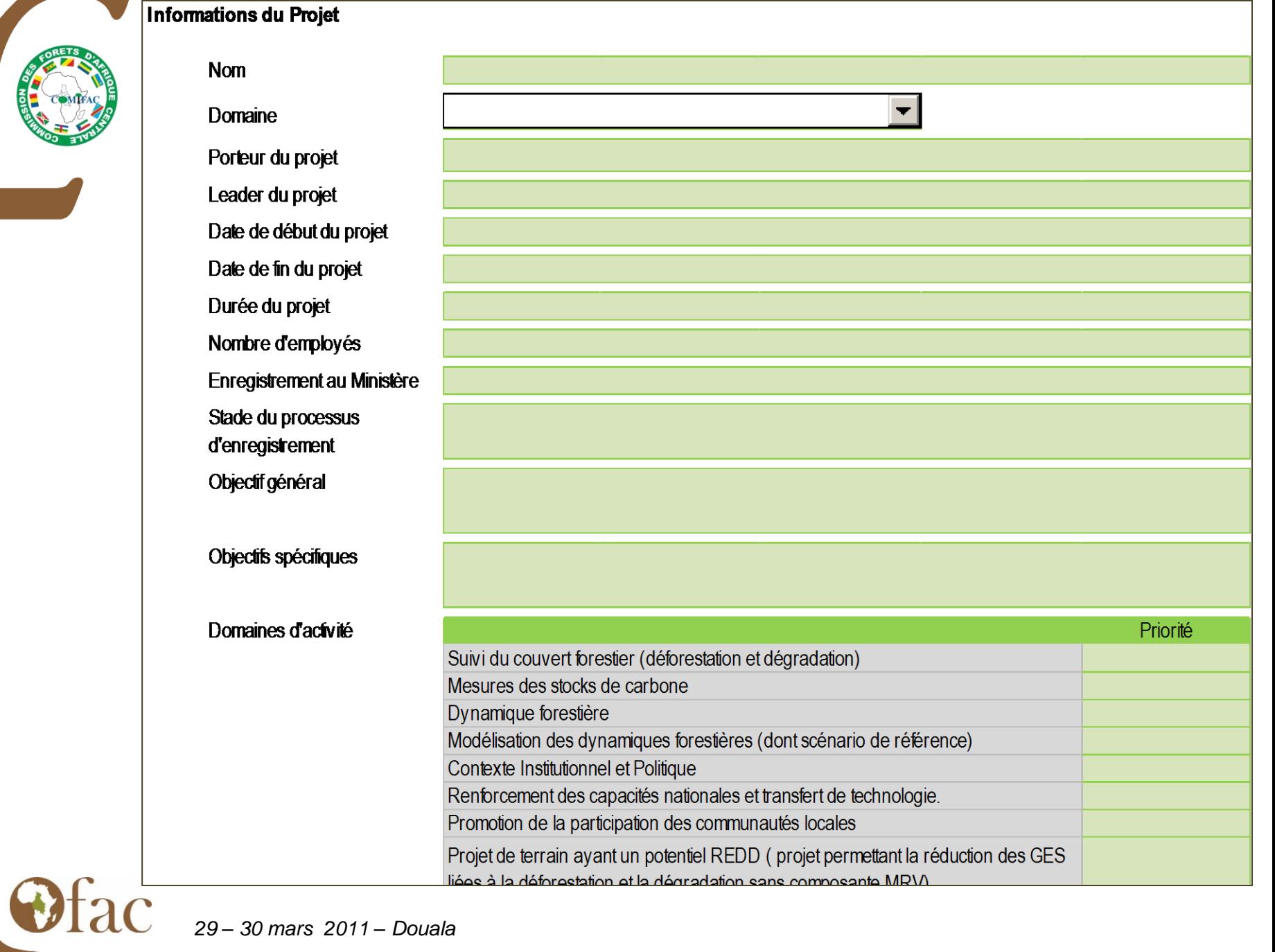

 $\overline{\phantom{0}}$ 

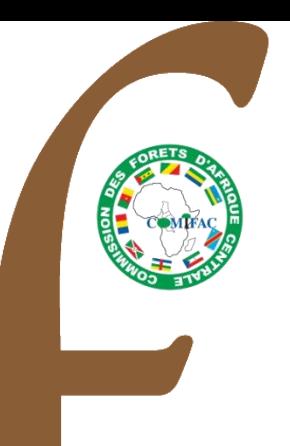

# Portail REDD

- « Wishing list » de l'utilisateur
- Développement d'un outil d'Encodage
	- Liste des paramètres, indicateurs
	- Développement d'un modèle de fiche
	- Conception du Formulaire et de la BD
		- Administration des Utilisateurs
- Phase opérationnelle d'encodage
- Développement d'un outil de Visualisation

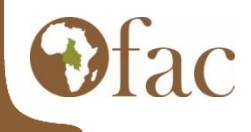

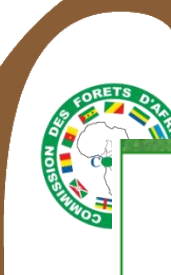

<< Retour à la page d'administration des formulaires

#### Collecte des données au niveau national

#### Formulaire N4 Conservation et valorisation de la biodiversité

THE R. P. LEWIS CO., LANSING, MICH. 49-14039-1-120-2

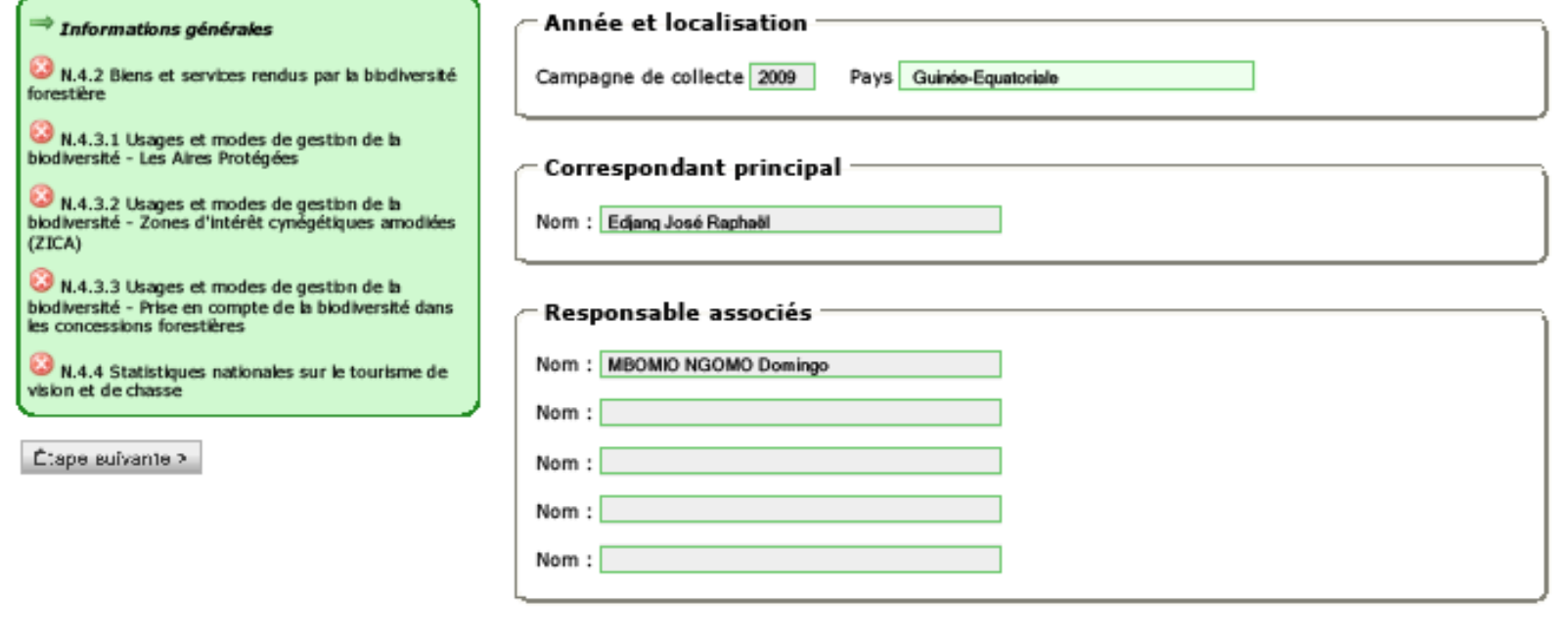

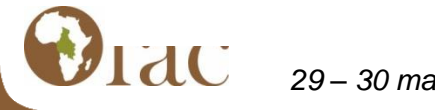

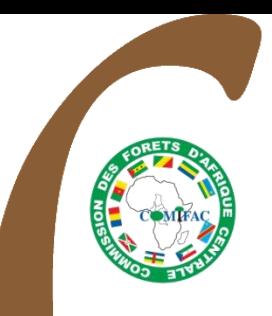

# Les pages du Formulaire REDD :

### Partenaires

Projet

Méthodologie

Evaluation

**Transaction** 

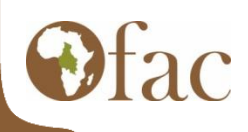

*29 – 30 mars 2011 – Douala*

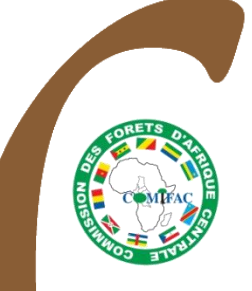

### Système d'information:

Formulaire, DB, visualisation

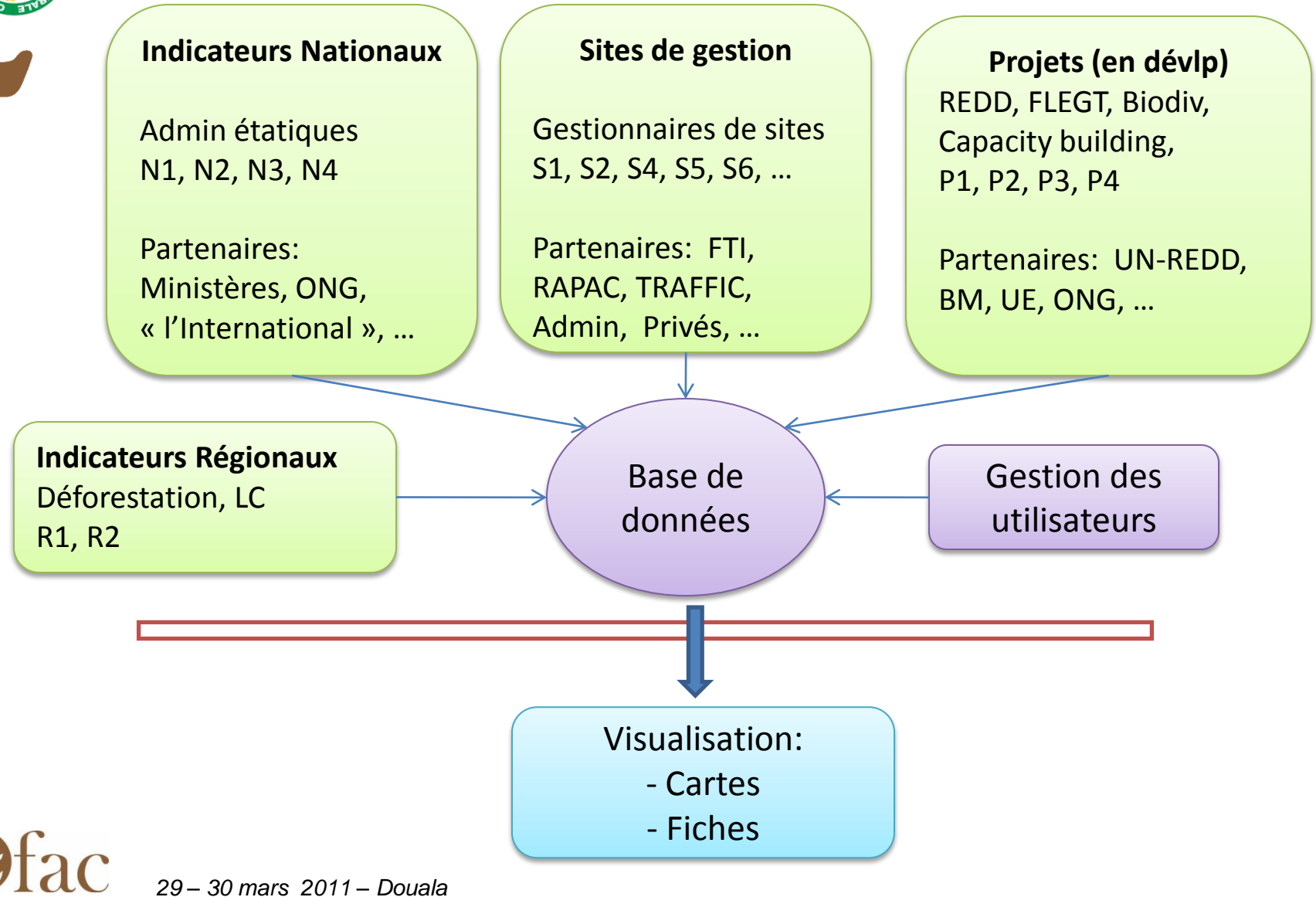

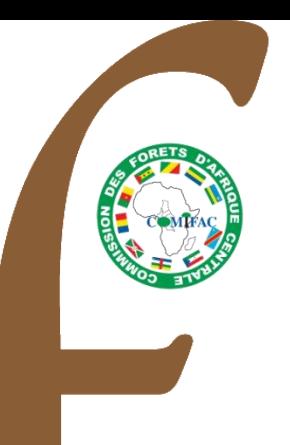

# Portail REDD

- « Wishing list » de l'utilisateur
- Développement d'un outil d'Encodage
	- Liste des paramètres, indicateurs
	- Développement d'un modèle de fiche
	- Conception du Formulaire et de la BD
	- Administration des Utilisateurs
- Phase opérationnelle d'encodage
- Développement d'un outil de Visualisation

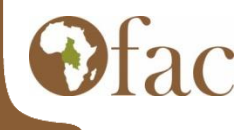

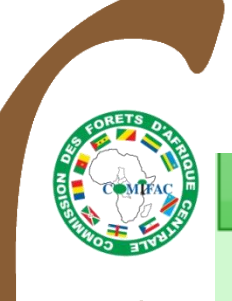

### Créer une nouvelle personne

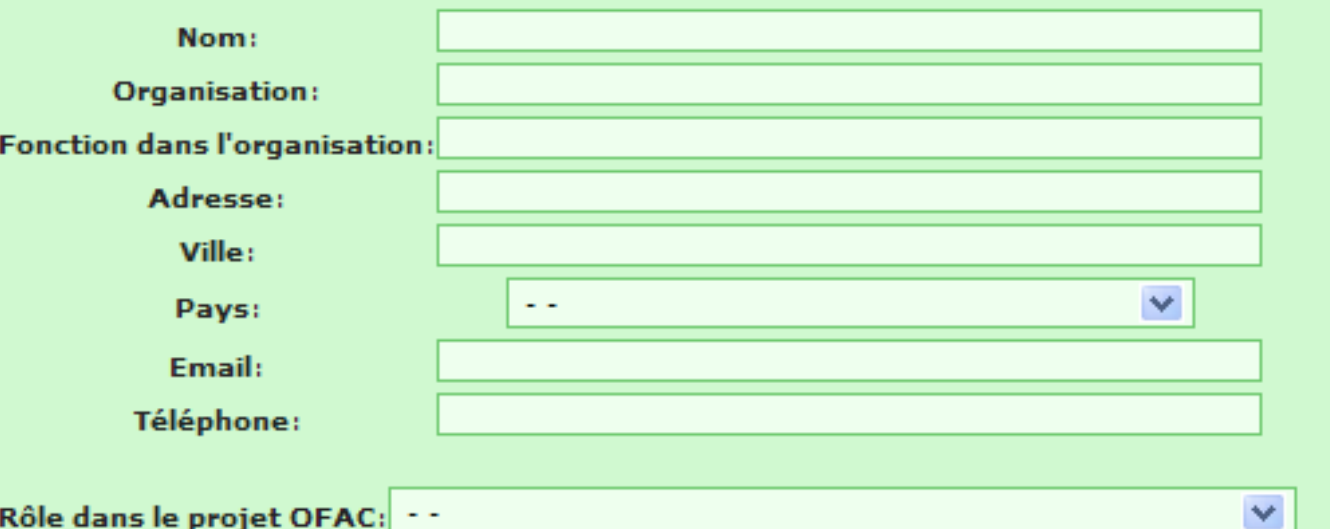

Rôle dans le projet OFAC: ++

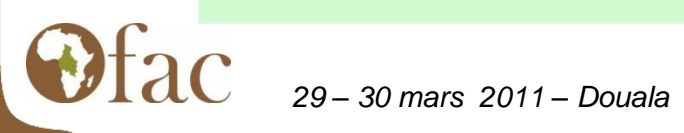

 $\mathbf x$ 

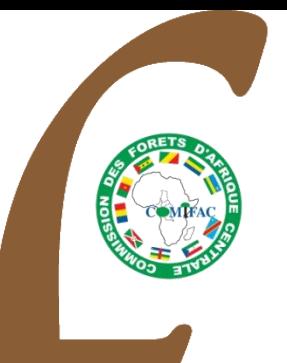

## Encodage en ligne

• Le lien :

http://www.observatoire-comifac.net/login.php

• Les droits d'accès : Encoder, Modifier, Valider, Supprimer.

• La Licence Creative Commons : http://creativecommons.org/

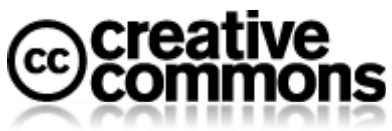

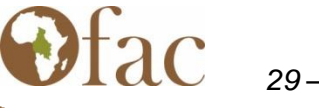

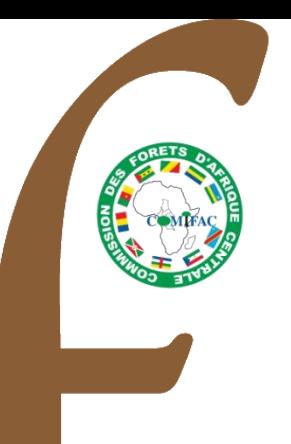

# Portail REDD

- « Wishing list » de l'utilisateur
- Développement d'un outil d'Encodage
	- Liste des paramètres, indicateurs
	- Développement d'un modèle de fiche
	- Conception du Formulaire et de la BD
	- Administration des Utilisateurs
- Phase opérationnelle d'encodage
	- Développement d'un outil de Visualisation

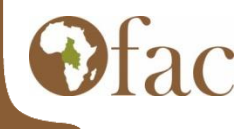

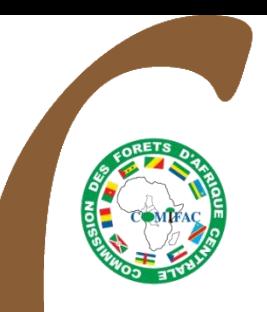

## Encodage et Droit d'accès

<< Retour au Menu Principal d'Administration

Collecte des données (indicateurs) au niveau national

### **Formulaire N1: Couvert forestier**

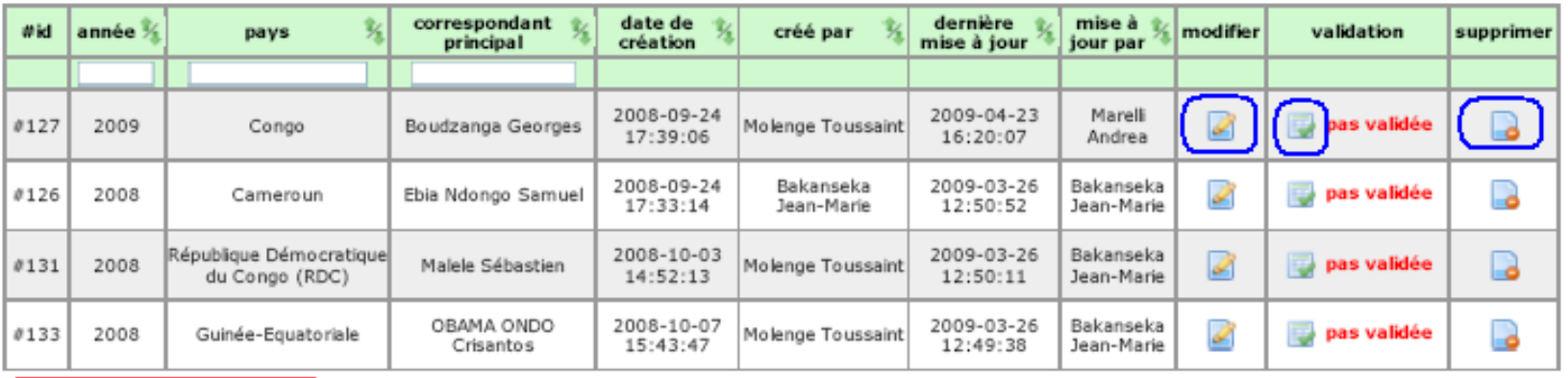

Remplir un nouveau formulaire

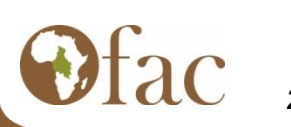

# Portail REDD

- « Wishing list » de l'utilisateur
- Développement d'un outil d'Encodage
	- Liste des paramètres, indicateurs
	- Développement d'un modèle de fiche
	- Conception du Formulaire et de la BD
	- Administration des Utilisateurs
- Phase opérationnelle d'encodage

Développement d'un outil de Visualisation

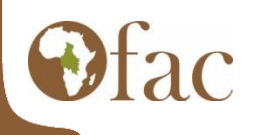

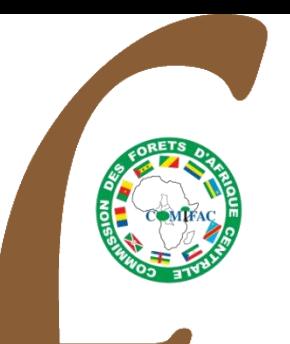

## Visualisation des données

#### **Cameroun**

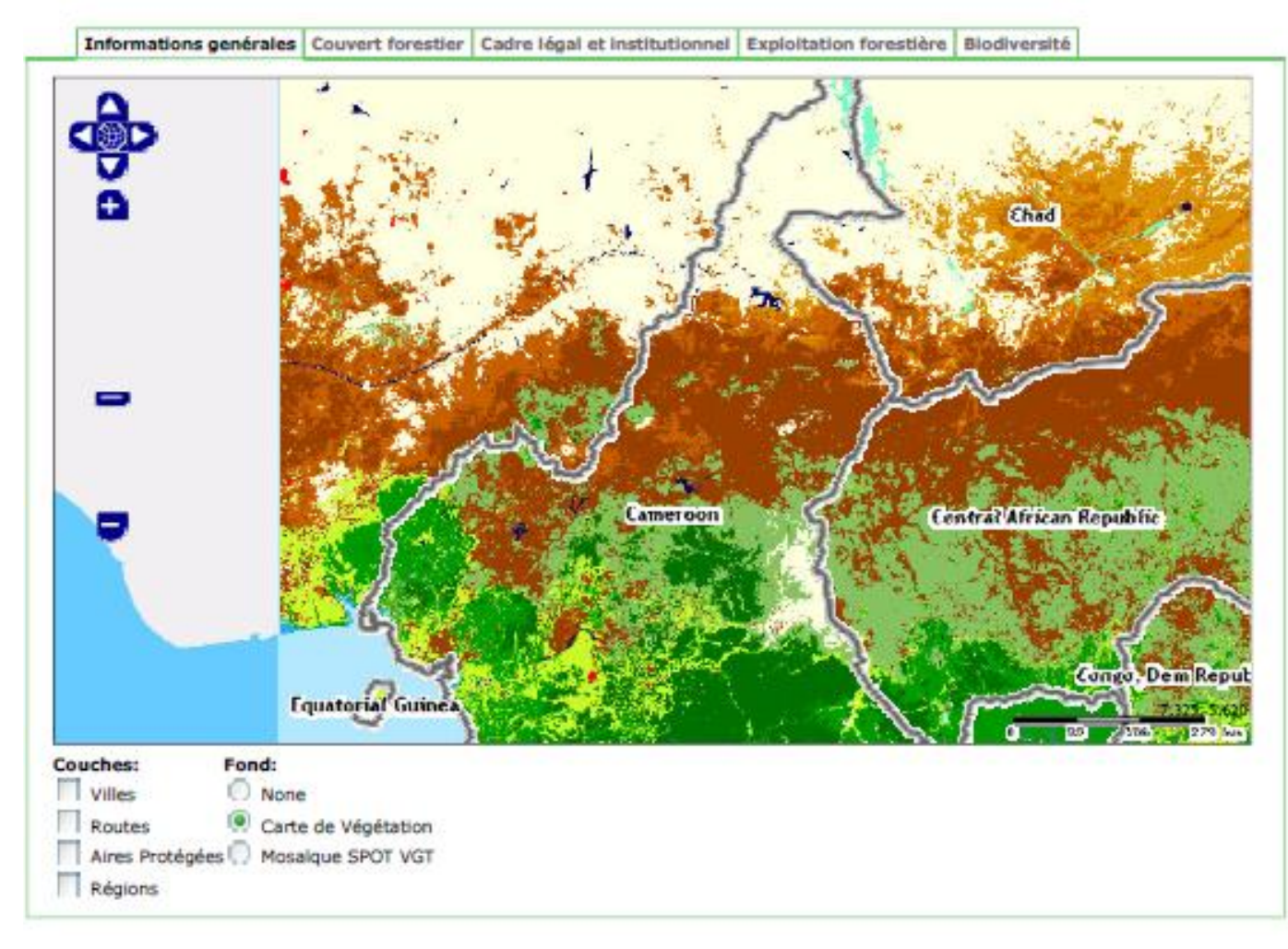

29 - 30 mars 2011 - Douala

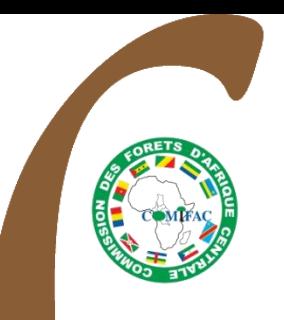

### Visualisation des données

#### Cameroun

Informations genérales Couvert forestier Cadre légal et institutionnel Exploitation forestière Biodiversité

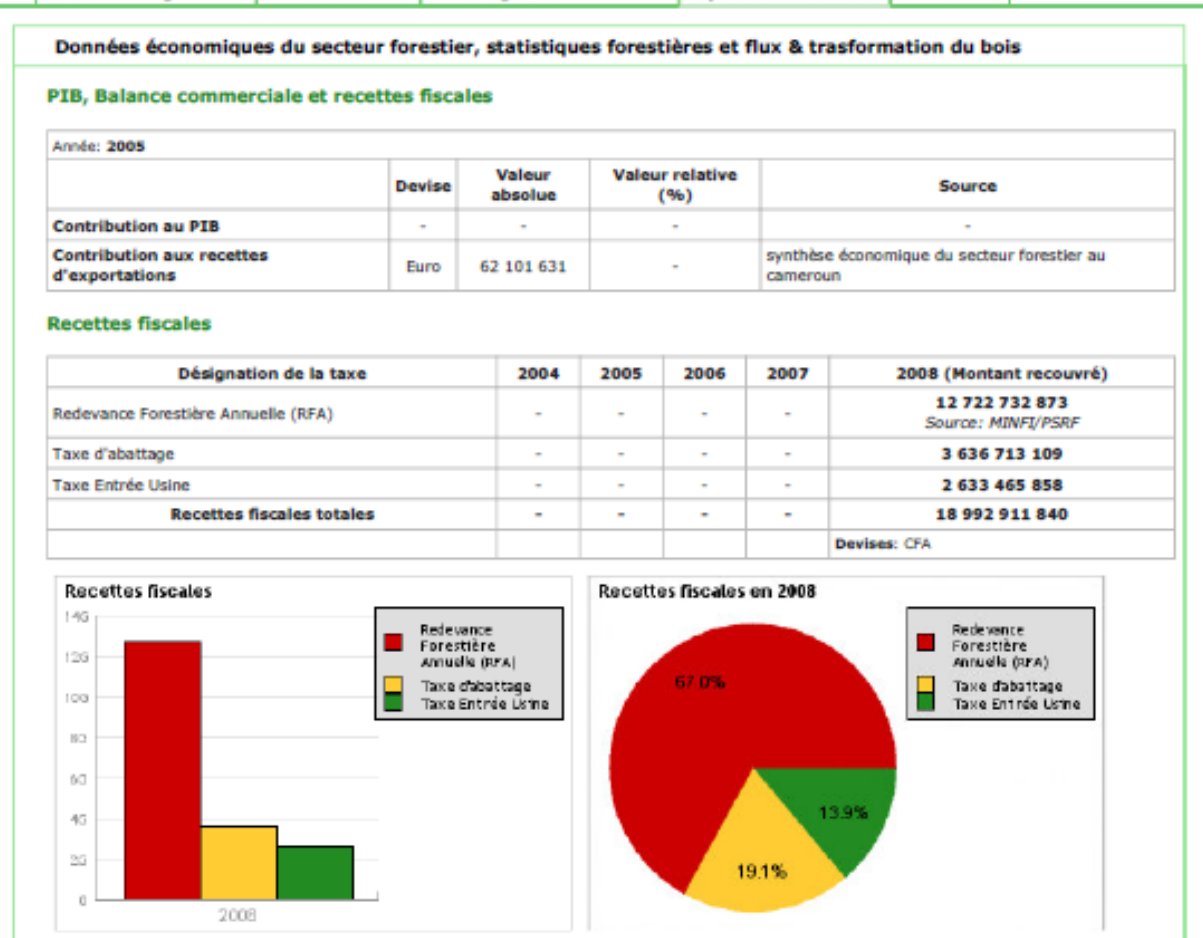

 $29 - 30$  mars  $2011 -$  Douala

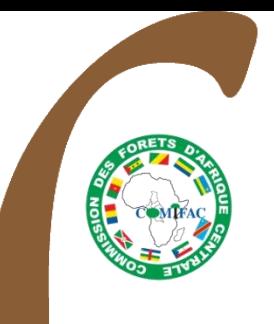

### Partage des données : exemple du suivi des concessions forestières FORAF/FTI :

### **OFAC Siteweb: Menu Principal d'Administration**

**Gestion du siteweb** Administration des nouvelles : ajouter, modifier ou supprimer des nouvelles.

Gestion du personnel et des utilisateurs: ajouter ou modifier les personnes et les utilisateurs.

FTI: outil d'exportation de base de données: export la base de données au format XML.

#### Partage des connaissances

Entités administratives et géographiques Aires Protégées : gérer la liste des Aires Protégées

Concessions Forestières : gérer la liste des Concessions Forestières

Société : ajouter et modifier les sociétés

Unités de transformation industrielles : ajouter et modifier les unités industrielles

#### **Biodiversité**

29 - 30 mars 2011 - Douala